# **LTE ja 5G taajuuksien säätö tapahtuu rajaamalla vain sallitut taajuudet**

**TW-EAV510Wifi6Ax + 5G**  (TW-EAV510W6ax\_3.44.r13.b8.afw)

### **TW-Industrial 5G**

(fw; TeleWell-industrial-AAA6E6001005-00005U0.N21\_a21.T\_20230407)

## **TW-EAV510Wifi 6Ax + 5G**

Eli AT -komennolla rajoitetaan huonot LTE taajuudet tai huonot 5G NSA taajuudet pois

Rajoituskomento jossa määritellään vain halutut LTE tai 5G taajuudet

#### **LTE rajaus**

AT+QNWPREFCFG="lte\_band",1:2:3:7:28

Esim: Eli sallitaan Band 1, 3, 7 ja 28

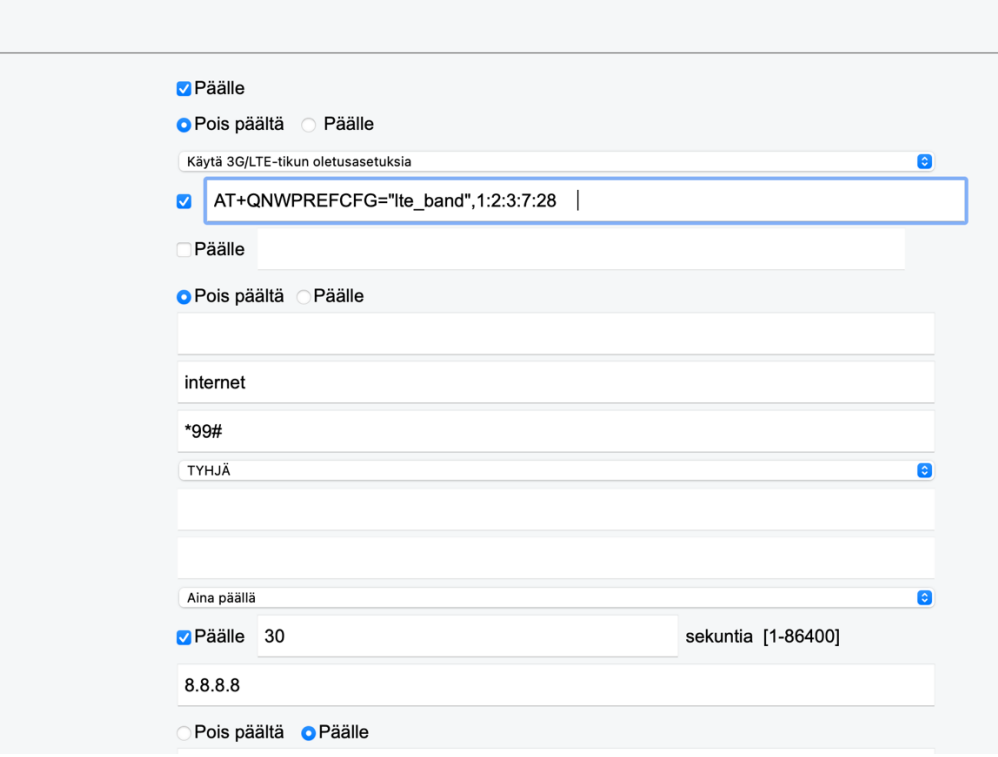

#### **5G yhteyden taajuudet (oletus)**

AT+QNWPREFCFG="nsa\_nr5g\_band",1:2:3:5:7:8:12:13:14:18:20:25:26:28:29:30:38:40:41:48:66:7 0:71:75:76:77:78:79

**Yleensä rajataan heikosti kantava Nr5g 78 ulos ja sallitaan vain Band Nr5G band 28 tai päinvastoin**

**Rajattu 5G taajuusvalinta**

AT+QNWPREFCFG="nsa\_nr5g\_band",28

**Lopussa talleta**

jos muutat takaisin **AUTOMAATTINEN taajuus valinta tai NR5G NSA / SA niin kaikki palaa normaaliin eli kaikkien taajuuksien käyttöön**

# **TeleWell Industrial malli (Uusin ohjelmisto ladattuna)**

**Sama säätö tehdään menemällä laitteen linuxiin Telnetillä**

**# #picocom -b 115200 /dev/tyUSB2**

**LTE rajaus**

**AT+QNWPREFCFG="lte\_band",1:2:3:7:28**<Enter> at+cfun=1,1<Enter>

Esim: Eli sallitaan Band 1, 3, 7 ja 28 , B20 on LTE 800 Mhz **at+cfun=1,1 käynnistää laitteen uudelleen** halutuille bandeille

Kaikki LTE taajuudet ovat oletuksena

AT+QNWPREFCFG="lte\_band",1:2:3:4:5:7:8:12:13:14:17:18:19:20:25:26:28:29:30:32:34:38:39:40: 41:42:43:46:48:66:71

**5G rajaukset**

#### **5G yhteyden taajuudet (oletus)**

**AT+QNWPREFCFG**="nsa\_nr5g\_band",1:2:3:5:7:8:12:13:14:18:20:25:26:28:29:30:38:40:41:48:66:7 0:71:75:76:77:78:79 **at+cfun=1,1**

**Yleensä rajataan heikosti kantava Nr5g 78 ulos ja sallitaan vain Band Nr5G band 28 tai päinvastoin**

**Rajattu 5G taajuusvalinta**

AT+QNWPREFCFG="nsa\_nr5g\_band",28

#### **LTE/4G rajaus vastaavasti**

**AT+QNWPREFCFG**="lte\_band",1:2:3:4:5:7:8:12:13:14:17:18:19:20:25:26:28:29:30:32:34:38:39:40: 41:42:43:46:48:66:71 **AT+cfun=1,1**<Enter>

Valitaan vain halutut esim 1,2,3,7,28 jne…

#### **AT+QNWPREFCFG="lte\_band",1:2:3:7:28**<Enter>